# <span id="page-0-0"></span>CM3106: Multimedia Tutorial/Lab Class 5 (Week 6) MATLAB Graphics, Images and Video Formats

### Prof David Marshall dave.marshall@cs.cardiff.ac.uk

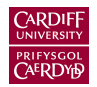

School of Computer Science & Informatics Cardiff University, UK

All Lab Materials available at:

<http://users.cs.cf.ac.uk/Dave.Marshall/Multimedia/PDF/tutorial.html>

# <span id="page-1-0"></span>**Dithering**

- Dithering is often used when converting greyscale images to bit-mapped ones e.g. for printing
- The main strategy is to replace a pixel value (from 0 to 255) by a larger pattern (e.g.  $4 \times 4$ ) such that the number of printed dots approximates the greyscale level of the original image
- If a pixel is replaced by a  $4 \times 4$  array of dots, the intensities it can approximate from 0 (no dots) to 16 (full dots).
- Given a  $4 \times 4$  dither matrix e.g.

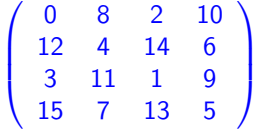

we can re-map pixel values from 0–255 to a new range 0–16 by dividing the value by (256/17) (and rounding down).

### Q1 Hint: Need to replace with a proper **Dithering Matrix**, dither\_q1\_[hint.m](http://users.cs.cf.ac.uk/Dave.Marshall/Multimedia/Lecture_Examples/Graphics/dither_q1_hint.m)

 $im = imread('cameraman.tif');$  %Load the image

```
di = 4*ones(4,4); % REPLACE WITH PROPER Dithering MATRIX
```

```
[m n] = size(im); % Obtain image size
```

```
mat = repmat(di, m/4, n/4); % Repeat the matrix to same size
```

```
im = im / 17; % Map intensity to 0-16
dithered = im > mat; % Set 1 when entry has im > mat
```
imshow(dithered); % Show the dithered image

# A Basic Dithering Template(cont.)

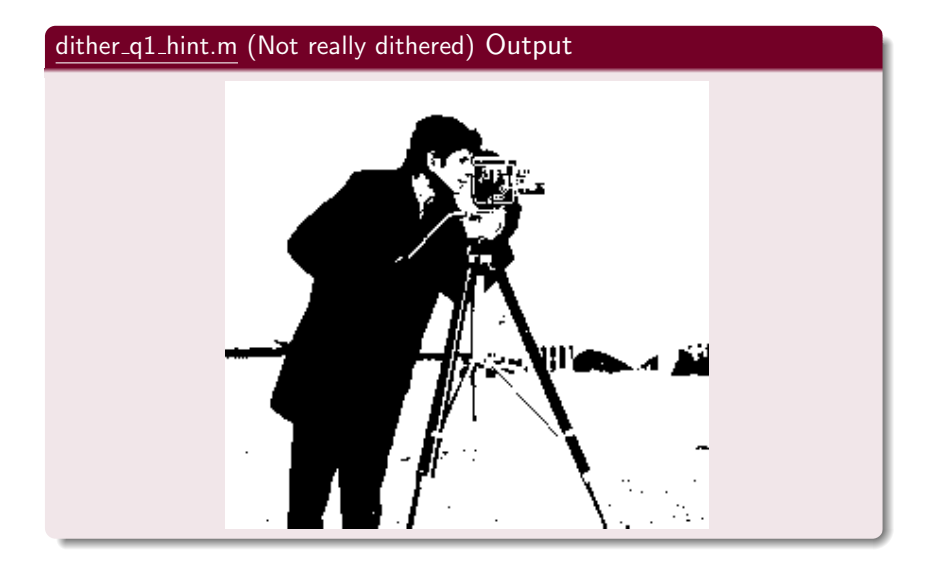

## A Basic Dithering Template(cont.)

### Q1 Task: Produce output like this!

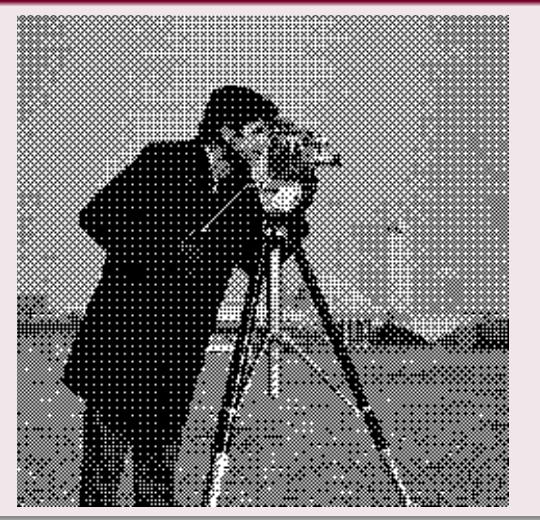

### MATLAB's dither() Function

#### MATLAB dither() example, dither\_[demo.m](http://users.cs.cf.ac.uk/Dave.Marshall/Multimedia/Lecture_Examples/Graphics/dither_demo.m)

```
I = imread('cameraman.tif');BW = dither(I);imshow(BW);
```
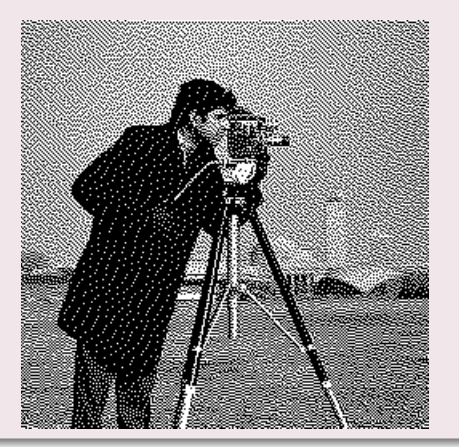

#### <span id="page-6-0"></span>MATLAB's image processing toolbox colour space functions:

■ Colormap manipulation:

colormap — Set or get colour lookup table rgbplot —Plot RGB colourmap components cmpermute — Rearrange colours in colormap.

#### ■ Colour space conversions:

hsv2rgb/rgb2hsv — Convert HSV values/RGB colour space lab2double/lab2uint16/lab2uint8 — Convert Lab colour values to double etc. ntsc2rgb/rgb2ntsc — Convert NTSC (YIQ)/RGB colour values ycbcr2rgb/ rgb2ycbcr — Convert YCbCr/RGB colour

## MATLAB Colour Demo Code

### rgb\_[eg.m](http://users.cs.cf.ac.uk/Dave.Marshall/Multimedia/Lecture_Examples/Graphics/rgb_eg.m):RGB 24 to 8-bit C<u>onversion</u> (256 Colours)

Use rgb2ind() — see doc/help rgb2ind().

- Returns 8-bit image: im8bit, and
- Colourmap: cmap8bit
- rgbplot() plots a histogram/graph of the colour map

```
imRGB = imread('parrots.jpg');
figure, imshow(imRGB), title('RGB Image');
```

```
% Convert to 8-bit
[im8bit, cmap8bit] = rgb2ind(imRGB, 256);
```

```
figure,
imshow(im8bit, cmap8bit), title('24-8 Bit Image');
```

```
figure,
rgbplot(cmap8bit), title('24-8 Bit Cmap');
```
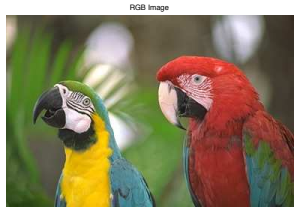

24−8 Bit Image

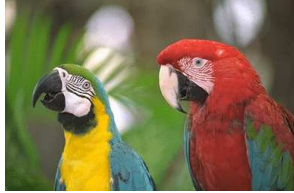

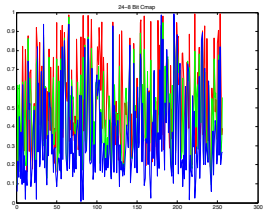

rgb [eg.m](http://users.cs.cf.ac.uk/Dave.Marshall/Multimedia/Lecture_Examples/Graphics/rgb_eg.m): Can create other Colour maps sizes, RGB 24 to 4-bit Conversion (16 Colours)

```
% Convert to 4-bit
[im4bit, camp4bit] = rgb2ind(imRGB, 16);
```

```
figure,
imshow(im4bit, cmap4bit),
title('24-4 Bit Image');
```
 $\blacksquare$ 

```
figure,
rgbplot(cmap4bit), title('24-4 Bit Cmap');
```
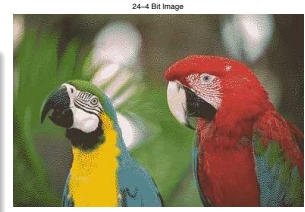

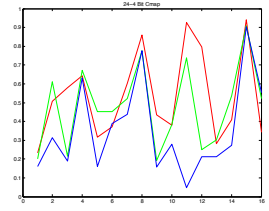

### rgb [eg.m](http://users.cs.cf.ac.uk/Dave.Marshall/Multimedia/Lecture_Examples/Graphics/rgb_eg.m): Getting GIF image and Colormap

```
Use imread():
```
- Returns 8-bit image: imGIF, and
- Colourmap: cmapGIF

```
% Gif (8bit) Cmap.
[imGIF, <math>cmapGIF] = imread('parrots.get');</math>
```

```
figure,
imshow(imGIF, cmapGIF), title('24-8 Bit Cmap');
```

```
figure,
rgbplot(cmap8bit), title('GIF (8 Bit) Cmap');
```
24−8 Bit Cmap

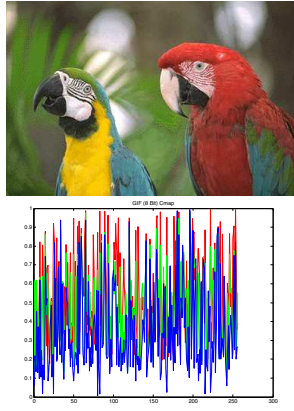

#### rgb [eg.m](http://users.cs.cf.ac.uk/Dave.Marshall/Multimedia/Lecture_Examples/Graphics/rgb_eg.m): Changing a Colourmap

For the current figure, call colormap() with a give colormap as parameter:

- See doc/help colormap for full list of default colour maps
- Can supply your own.

```
% Change Colourmap to a
% Predefined MATLAB 'Jet' cmap
```

```
figure,
imshow(imGIF, cmapGIF),
title('Jet Cmap'); % show image
```
colormap('jet'); % change its colormap

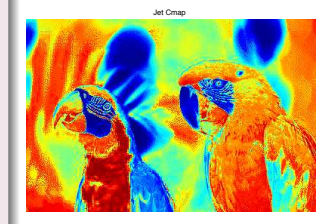

### rgb [eg.m](http://users.cs.cf.ac.uk/Dave.Marshall/Multimedia/Lecture_Examples/Graphics/rgb_eg.m): Changing to a different Colour Space (HSV) here, others similar  $(Q2 \text{ Hint!})$

Use rgb2hsv() (or hsv2rgb() to get back RGB).

```
Image is input parameter.
```

```
% Example colour space conversion
```

```
hsv_image24 = rgb2hsv(imRGB); % 24-bitfigure,
imshow(hsv_image24),
title('HSV 24-bit Image');
```

```
cmap_hsv8 = rgb2hsv(cmapGIF); % 8-bitfigure,
imshow(imGIF,cmap_hsv8),
title('HSV 8-bit Cmap Image');
```
HSV 24−bit Image

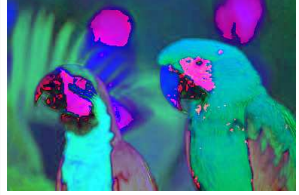

HSV 8-bit Cmap Imag

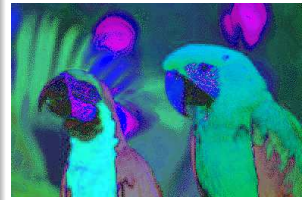

### rgb [eg.m](http://users.cs.cf.ac.uk/Dave.Marshall/Multimedia/Lecture_Examples/Graphics/rgb_eg.m): Displaying Colour Channels

- Each 24-bit colour model is essentially a 3D-Array
- **Image Coordinates** dimension 1 and 2  $(x-y)$
- Colour Channel 3rd dimension  $(z)$ 
	- So in MATLAB easy to plots any channel:  $e.g. \text{imRGB}(:,:,1)$ for RED plane.

#### % Show Colour channels

```
figure, imflow(imRGB(:,:,1)), title('RGB R plane');
figure, imshow(imRGB(:,:,2)), title('RGB G Plane');
figure, imshow(imRGB(:,:,3)), title('RGB B Plane');
```

```
figure, imshow(hsv\_image24(:,:,1)), title('HSV H plane');
figure, imshow(hsv_image24(:,:,2)), title('HSV S Plane');
figure, imshow(hsv_image24(:,:,3)), title('HSV V Plane');
```
RGB R plane

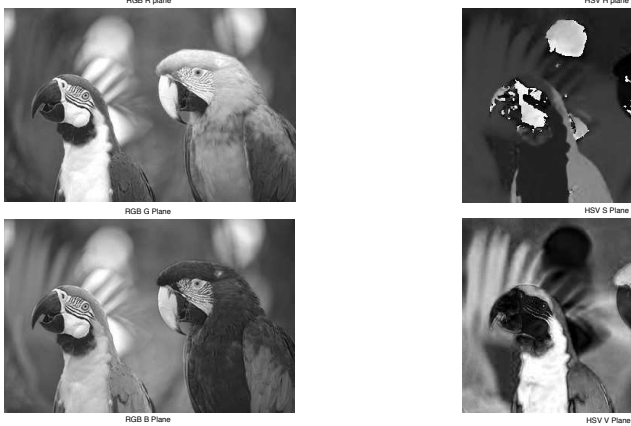

RGB G Plane

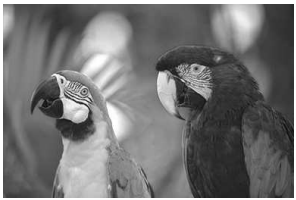

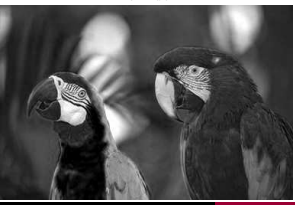

[CM3106 Tutorial 6](#page-0-0) [Colour](#page-6-0) 14 Colour 15 and 2012 14 CM3106 Tutorial 14

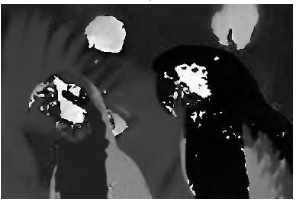

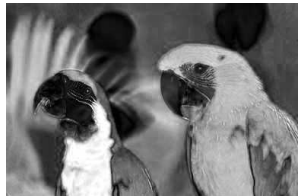

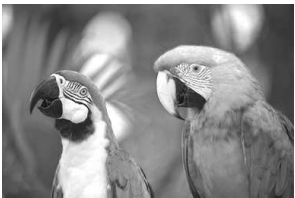

<span id="page-14-0"></span>Operate on color difference components

The signal is divided into:

Luma  $(Y)$ : the **intensity** component and

Chroma: two color difference components which we subsample in some way to reduce its **bandwidth** 

> **Analogous to Analog** Video Compression (NTSC or PAL).

## Chroma Subsampling: How to Compute?

#### Simple Image sub-sampling:

- Simply **different frequency sampling** of digitised signal
- Digital Subsampling: For 4:4:4, 4:2:2 and 4:1:1 Perform  $2x^2$  (or  $1x^2$ , or  $1x^4$ ) chroma subsampling
	- Subsample horizontal and, where applicable, vertical directions
	- $i.e.$  Choose every second, fourth pixel value.

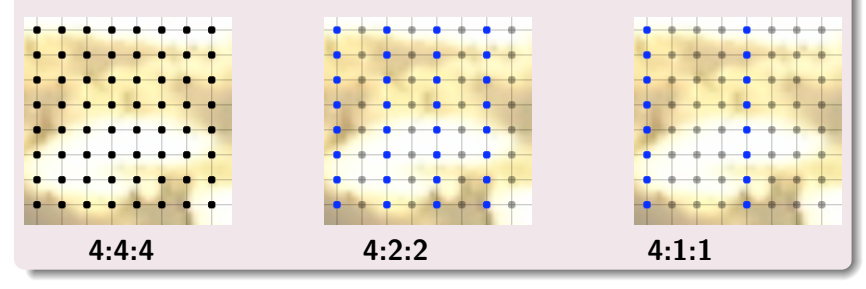

#### 4:2:0 Subsampling:

- For  $4:2:0$ . Cr and Cb are effectively centred vertically halfway between image rows.:
	- m. Break the image into  $2x^2$  pixel blocks and
	- Stores the **average** color information for each  $2x^2$  pixel group.

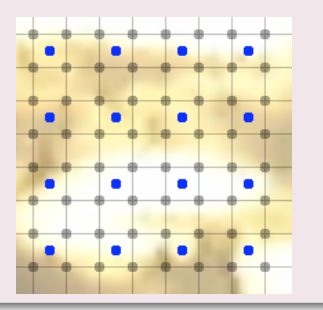

## Chroma Subsampling in MATLAB

### The MATLAB function imresize() readily achieves all our subsampling needs:

IMRESIZE Resize image.

IMRESIZE resizes an image of any type using the specified interpolation method. Supported interpolation methods include:

'nearest' --- (default) nearest neighbour interpolation 'bilinear' bilinear interpolation

B = IMRESIZE(A,M,METHOD) returns an image that is M times the size of A. If M is between 0 and 1.0, B is smaller than A. If M is greater than 1.0, B is larger than A. B = IMRESIZE(A,[MROWS MCOLS],METHOD) returns an image of size MROWS-by-MCOLS.

After MATLAB colour conversion to YUV/YIQ, For U/I and V/Q channels:

- Use nearest for  $4:2:2$  and  $4:2:1$  and scale the MCOLS to half or quarter the size of the image.
- Use bilinear (to average) for  $4:2:0$  and set scale to half.

# Chroma Subsampling Example 1

### [chromasubsampling](http://users.cs.cf.ac.uk/Dave.Marshall/Multimedia/Lecture_Examples/Graphics/chromasubsampling_eg1.m) eg1.m: Single iteration 4:2:0 Chroma subsampling example (Questions 4–6 Hints)

```
imRGB = imread('parrots.jpg');
figure, imshow(imRGB), title('RGB Full Image');
imYIQ = rgb2ntsc(imRGB);% Subsample the I and Q Channels 4:2:0 Type Subsampling
imYIQsubI = imresize(imYIQ(:,:,2), 0.5, 'bilinear');
imYIQsubQ = imresize(imYIQ(:, :, 3), 0.5, 'bilinear');
% We have have size image so resample back up
imYIQupsampI = imresize(imYIQsubI,2);
imYIQupsampQ = imresize(imYIQsubQ,2);
reconstruct_imYIQ= imYIQ; % Copy YIQ keep Y;
reconstruct imYIO(:,:,2) = imYIQupsampI;reconstruct imYIO;...3) = imYIQupsampQ;
% Remake RGB and show
reconstruct_imRGB = uint8(256*ntsc2rgb(reconstruct_imYIQ));
figure, imshow(reconstruct_imRGB); title('Reconstructed RGB Full Image');
% show R,G,B plane errors (Amplified!)
figure, imshow(256*abs(imRGB(:,:,1) - reconstruct_imRGB(:,:,1))); title('Reconstructed R Error');
figure, imshow(256*abs(imRGB(:,:,2) - reconstruct_imRGB(:,:,2))); title('Reconstructed G Error');
figure, imshow(256*abs(imRGB(:,:,3) - reconstruct_imRGB(:,:,3))); title('Reconstructed B Error');
```
#### See also: [chromasubsampling](http://users.cs.cf.ac.uk/Dave.Marshall/Multimedia/Lecture_Examples/Graphics/chromasubsampling_eg2.m) eg2.m (0.125 ratio for effect).

# [chromasubsampling](http://users.cs.cf.ac.uk/Dave.Marshall/Multimedia/Lecture_Examples/Graphics/chromasubsampling_eg1.m) eg1.m Output:

Reconstructed RGB Full Image Reconstructed RGB Full Image

RGB Full Image

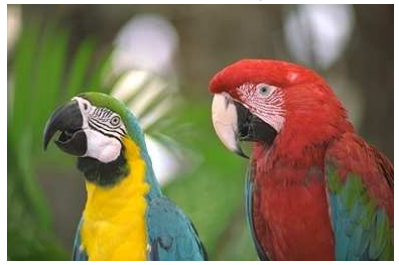

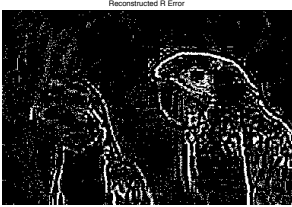

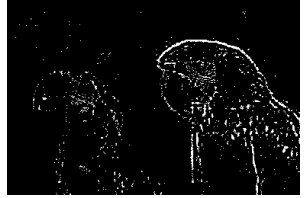

Reconstructed B Error

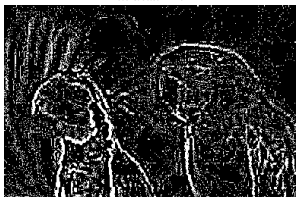

# Chroma Subsampling Example 2

### [chromasubsampling](http://users.cs.cf.ac.uk/Dave.Marshall/Multimedia/Lecture_Examples/Graphics/chromasubsampling_eg3.m)\_eg4.m (also chromasubsampling\_eg3.m): Multiple iteration (1,000 times) 4:2:0 Chroma subsampling example

```
imRGB = imread('parrots.jpg');
figure, imshow(imRGB), title('RGB Full Image');
imYIO = rgb2ntsc(imRGB):
for i = 1:1000 % Simulate multiple copying 1000 times!
% Subsample the I and Q Channels 4:2:0 Subsampling
imYIQsubI = imresize(imYIQ(:, :, 2), 0.5, 'bilinear');
imYIQsubQ = imresize(imYIO(:,(:,3),0.5, 'bilinear');
% We have have size image so resample back up
imYIQupsampI = imresize(imYIQsubI,2);
imYIQupsampQ = imresize(imYIQsubQ,2);
imYIQ(:,:,2) = imYIQupsampI;imYIQ(:,:,3) = imYIQupsampQ;end
% Remake RGB and show
reconstruct imRGB = uint8(256*ntsc2rgb(imYIO);
figure, imshow(reconstruct_imRGB); title('Reconstructed (1000 Iterations) RGB Full Image');
% show R,G,B plane errors
figure, imshow(256*abs(imRGB(:,:.1) - reconstruct imRGB(:,:.1)));
title('Reconstructed (1000 Iterations) R Error');
figure, imshow(256*abs(imRGB(:,:,2) - reconstruct\_imRGB(:,:,2)));title('Reconstructed (1000 Iterations) G Error');
figure, imshow(256*abs(imRGB(:,:.;3)) - reconstruct imRGB(:,:.;3)));
title('Reconstructed (1000 Iterations) B Error');
```
## [chromasubsampling](http://users.cs.cf.ac.uk/Dave.Marshall/Multimedia/Lecture_Examples/Graphics/chromasubsampling_eg4.m) eg4.m Output:

RGB Full Image

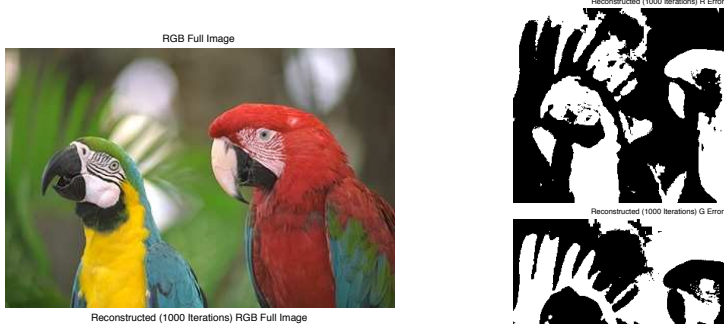

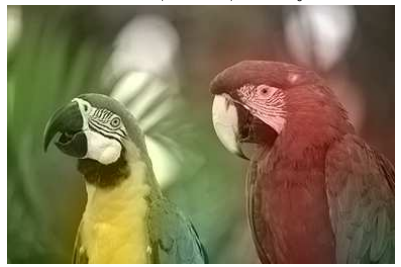

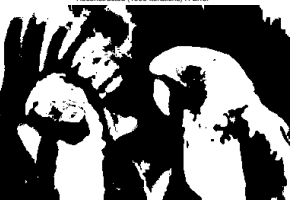

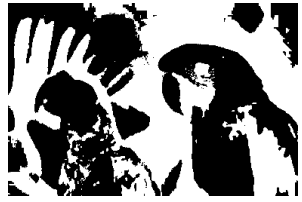

e) R Frror

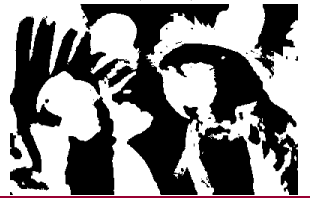

#### <span id="page-22-0"></span>Aliasing Explained:

**Strobing Effect':** e.g., rotating wagon wheel spokes apparently reversing direction,

See aliasing [wheel.m](http://users.cs.cf.ac.uk/Dave.Marshall/Multimedia/Lecture_Examples/image_aliasing/aliasing_wheel.m)  $+$  spokes R.gif

■ The **incorrect** sampling rate "freezes" the frames at the wrong moment

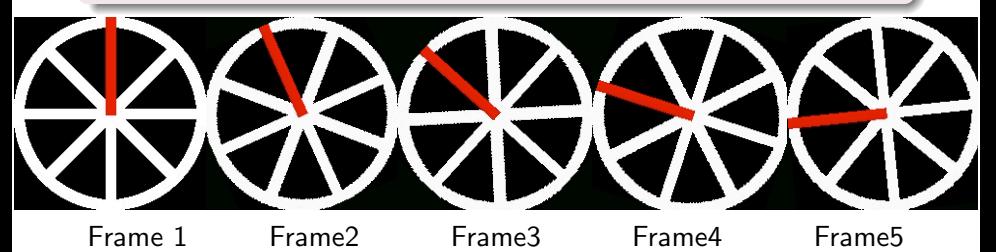

#### aliasing [wheel.m](http://users.cs.cf.ac.uk/Dave.Marshall/Multimedia/Lecture_Examples/image_aliasing/aliasing_wheel.m) Code: above sampling frequency

```
sampfreq = 15;
rotfreq = 15;
rotstep= 360/rotfreq;
\lceil \text{im} \text{cmap} \rceil = \text{imread}(\text{'spokesR}, \text{gif'});
[origin\ origin] = size(im);offx = floor(origin/2):
offy = floor(origin/2):
% Create Movie of just 1 complete rotation of wheel --- NO SAMPLING ISSUE
% Effectively NYquist sample frequency is 15*15 = 225 Hz way above rotation frequency
movie wheel = avifile('aliasing wheel rot.avi', 'fps', 2,
     'compression', 'none', 'colormap', cmap);
for i = 0: rotstep: 360
IMR = imrotate(im.-1*i):[n \; m] = size(IMR);centrex = floor(n/2);
centrey = floor(m/2);
IMR = IMR(centrex-offx +1:centrex+offx,centrey-offy +1 :centrey+offy);
movie wheel = addframe(movie wheel, IMR);
end;
movie wheel = close(movie wheel):
```
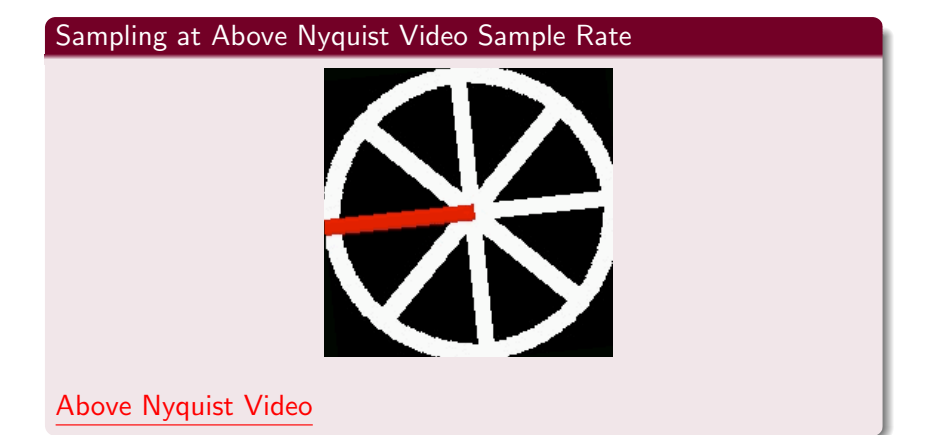

Click on image or links to see video.

#### aliasing [wheel.m](http://users.cs.cf.ac.uk/Dave.Marshall/Multimedia/Lecture_Examples/image_aliasing/aliasing_wheel.m) Code: at sampling frequency

```
% Create Movie of rotating of wheel at sampling frequency
movie_wheel = avifile('aliasing_wheel_sampfreq.avi', 'fps', 2,
                         'compression', 'none', 'colormap', cmap);
rotstep = mod(360/(sampfreq/rotfreq),360)
for i = 0.15rot = i*rotstep:
IMR = imrotate(im, -1*rot):[n \text{ m}] = size(IMR):
centrex = floor(n/2):
centrey = floor(m/2);
IMR = IMR(centrex-offx +1:centrex+offx,centrey-offy +1 :centrey+offy);
movie wheel = addframe(movie wheel,IMR);
end;
movie_wheel = close(movie_wheel);
```
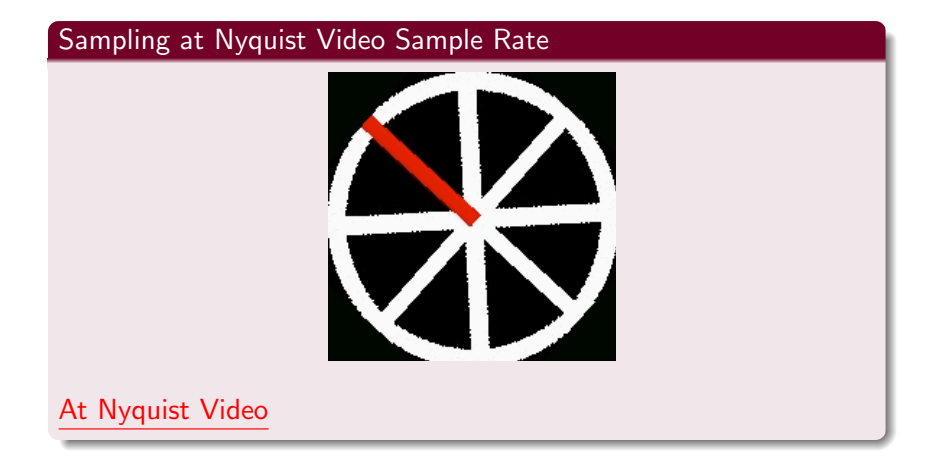

Click on image or links to see video.

#### aliasing [wheel.m](http://users.cs.cf.ac.uk/Dave.Marshall/Multimedia/Lecture_Examples/image_aliasing/aliasing_wheel.m) Code: below sampling frequency

```
% Create Movie of rotating of wheel above sampling frequency
rotfreq = 29;rotstep = mod(360/(sampleq/rotfreq),360)
movie_wheel = avifile('aliasing_wheel_oversampfreq.avi', 'fps', 2,
                                'compression', 'none', 'colormap', cmap);
for i = 0:15rot = i*rotstep:
IMR = imrotate(im, -1*rot);[n \text{ m}] = size(IMR):
centrex = floor(n/2):
centrey = floor(m/2);
IMR = IMR(centrex-offx +1:centrex+offx,centrey-offy + 1 :centrey+offy);
movie wheel = addframe(movie wheel,IMR);
end;
movie wheel = close(movie wheel);
```
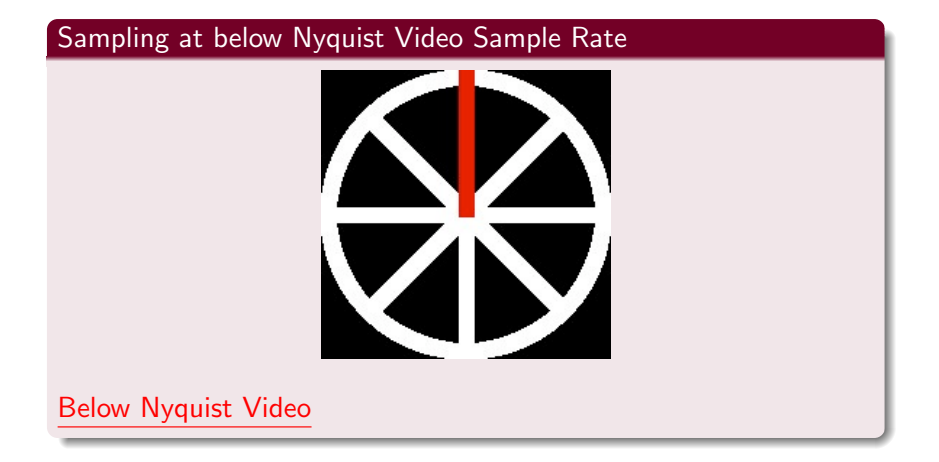

Click on image or links to see video.

#### Raster scan aliasing:

e.g., twinkling or strobing effects on sharp horizontal lines, (see raster\_[aliasing.m](http://users.cs.cf.ac.uk/Dave.Marshall/Multimedia/Lecture_Examples/image_aliasing/raster_aliasing.m)  $+$  [barbara.gif\)](http://users.cs.cf.ac.uk/Dave.Marshall/Multimedia/Lecture_Examples/image_aliasing/barbara.gif):

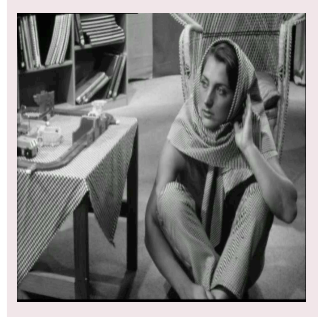

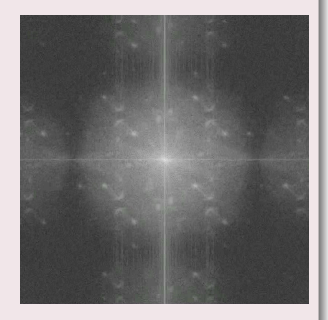

[Strobing Alias Video](http://users.cs.cf.ac.uk/Dave.Marshall/Multimedia/Lecture_Examples/image_aliasing/aliasing_pics.mov) [Strobing Alias Frequency Distributions Video](http://users.cs.cf.ac.uk/Dave.Marshall/Multimedia/Lecture_Examples/image_aliasing/aliasing_specs.mov)

#### Click on image or links to see video.

[CM3106 Tutorial 6](#page-0-0) [Aliasing](#page-22-0) 30

## Aliasing in Video: Raster scan aliasing (Cont.)

#### raster [aliasing.m](http://users.cs.cf.ac.uk/Dave.Marshall/Multimedia/Lecture_Examples/image_aliasing/raster_aliasing.m) Code:

```
f = \text{imread}('barbara.gif');[ysize,size] = size(f);mov_pics = avifile('aliasing_pics.avi', 'fps', 10, 'compression', 'none');
mov_specs = avifile('aliasing_specs.avi', 'fps', 10, 'compression', 'none');
for xshrink = 0.5:600desiredxsize = xsize - xshrink;
scale_shrink = desiredxsize / xsize:
T = maketform('affine',[scale_shrink 0 0; 0 scale_shrink 0; 0 0 1]);
f2 = imtransform(f,T):
[currentvisize, currentvisized] = size(f2):scale boost = xsize / currentxsize;
Tiny = maketform('affine', [scale_boost 0 0; 0 scale_boost 0; 0 0 1]);
f3 = imtransform(f2,Tinv,'size',[ysize xsize]);
Fd = fftshift(log(1+abs(fft2(f3))));
% imshow([f3/max(max(f3)):Fd/max(max(Fd))]);
%imshow(f3);
xshrink
fr = im2frame(f3, grav(256));Fdr = im2frame(uint8(256*Fd/max(max(Fd))), grav(256);
mov pics = addframe(mov pics, fr);
mov_specs = addframe(mov_specs, Fdr);
end
mov_pics = close(mov_pics);
mov_specs = close(mov_specs);
```